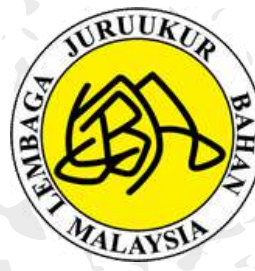

 $\mathbf{I}$ 

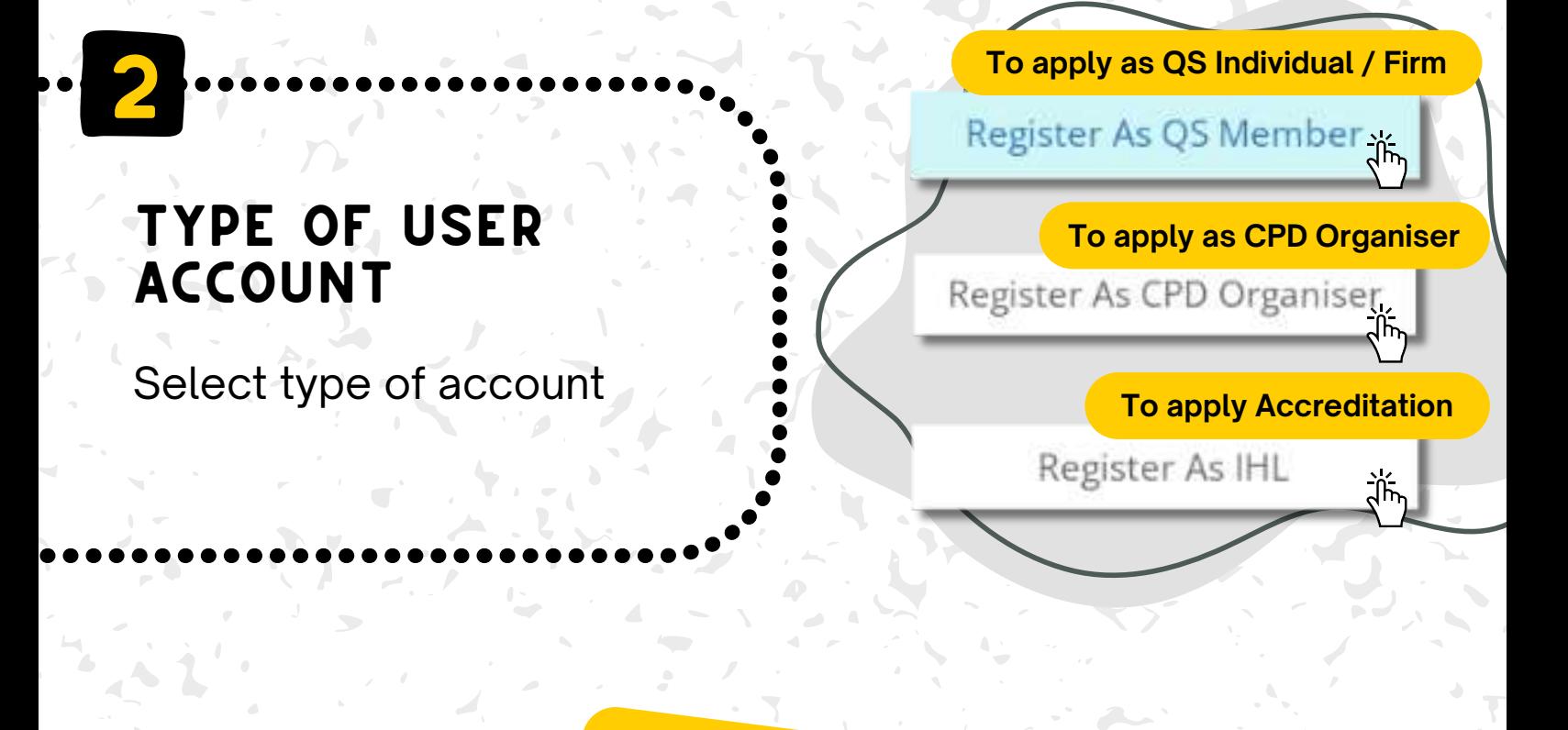

Enter your name *\*name represents organisation /firm*

Enter User ID *\*Id represents organisation /firm*

## CREATE USER ACCOUNT

## **Steps** to CREATE USER ACCOUNT (FOR NEW USER)

**New CQSP/ CPD Organiser / IHL**

4

## ACCOUNT

3 CREATE USER **Individual**

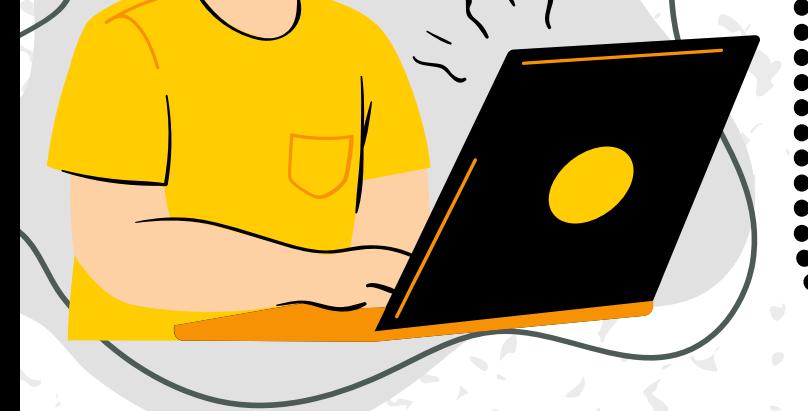

Enter your name *\*as per IC* Enter User ID *\*IC no. without ' - '*

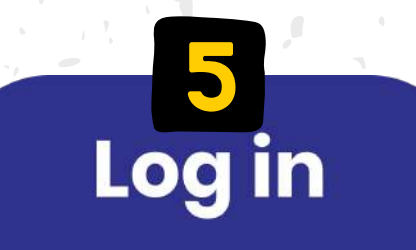

https://reqsys.bqsm.gov.my or https://www.bqsm.gov.my

## Visit reqsys 2.0